Mehrere Bauteil-Komponenten in einer Baugruppe, in einer weiteren Komponente (Bauteil) vereinigen.

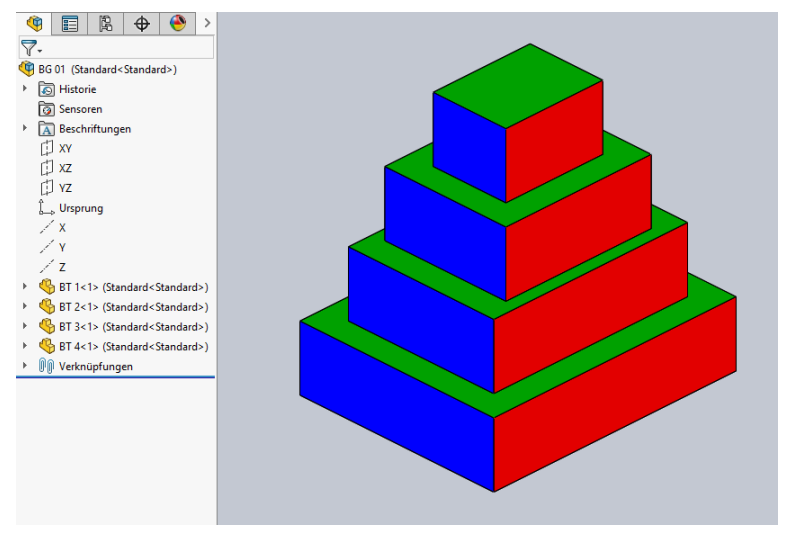

Baugruppe "BG 01.SLDASM" mit mehreren Bauteil-Komponenten erstellen.

## "BT vereint" auf "Bearbeiten" schalten. Befehl "Vereinigen" starten.

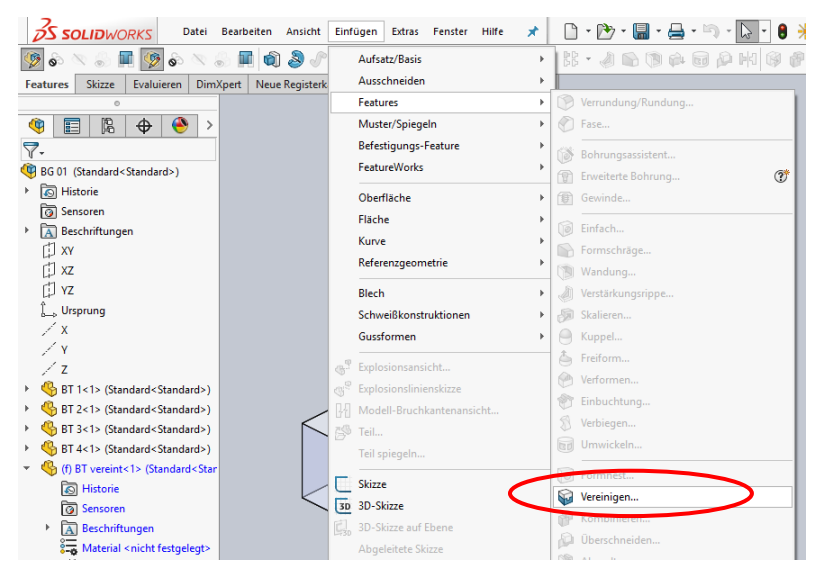

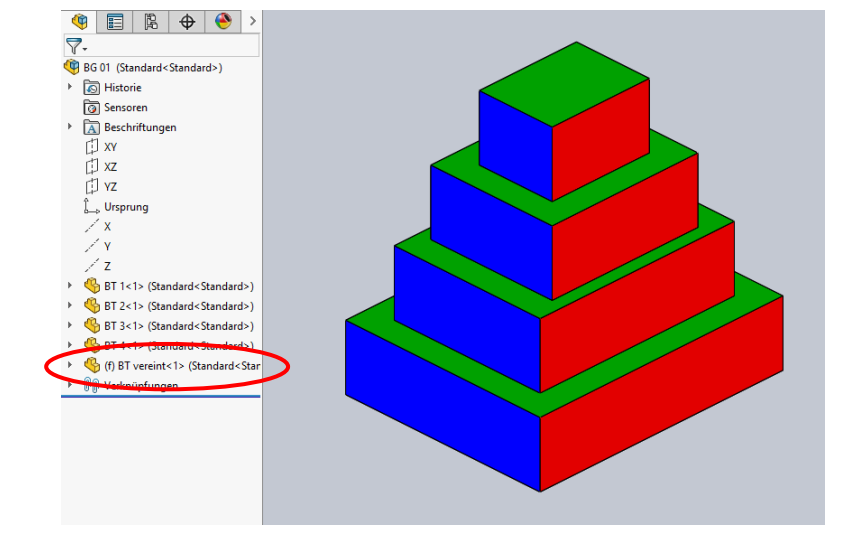

### Neues leeres Bauteil "BT vereint.SLDPRT" als Komponente in "BG 01" hinzufügen.

#### Bauteile auswählen.

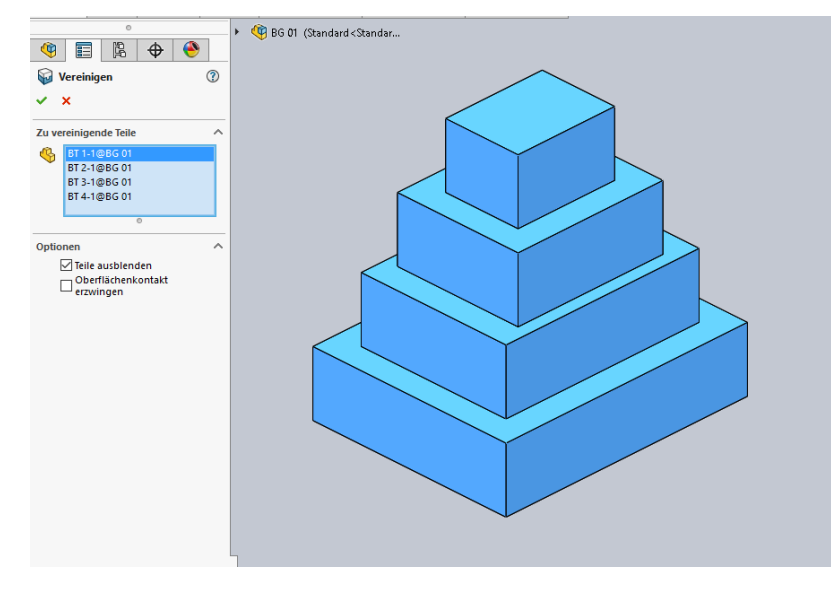

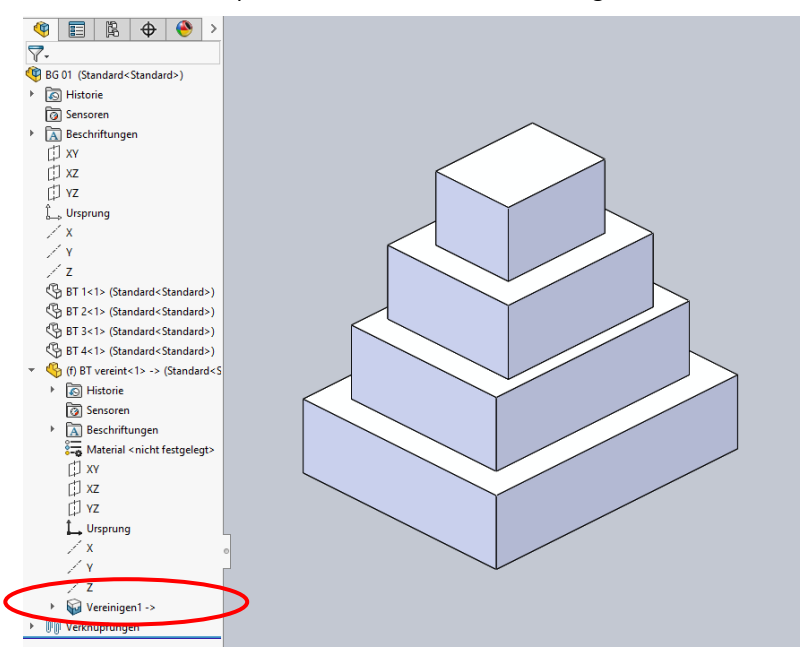

In der neuen Komponente sind die Bauteile vereinigt. The Material und Erscheinungsbilder werden in "BT vereint" nicht übernommen.

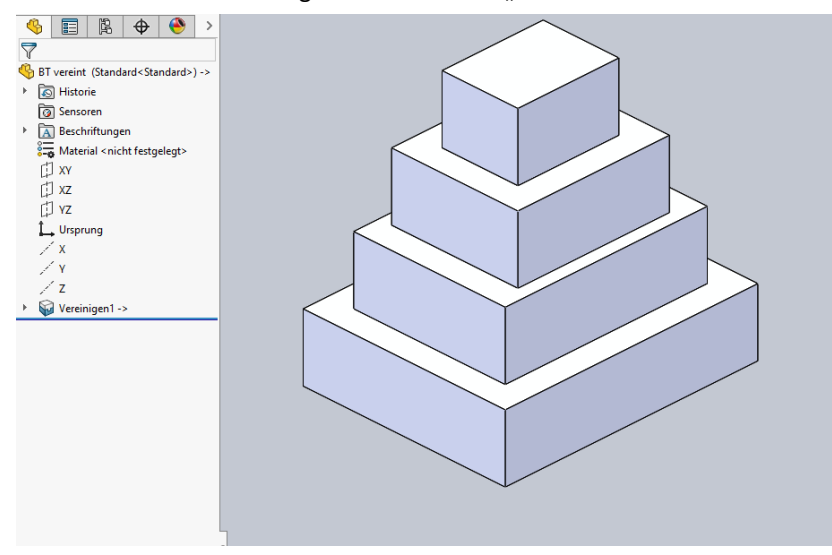

... ändert sich auch "BT vereint.SLDPRT".

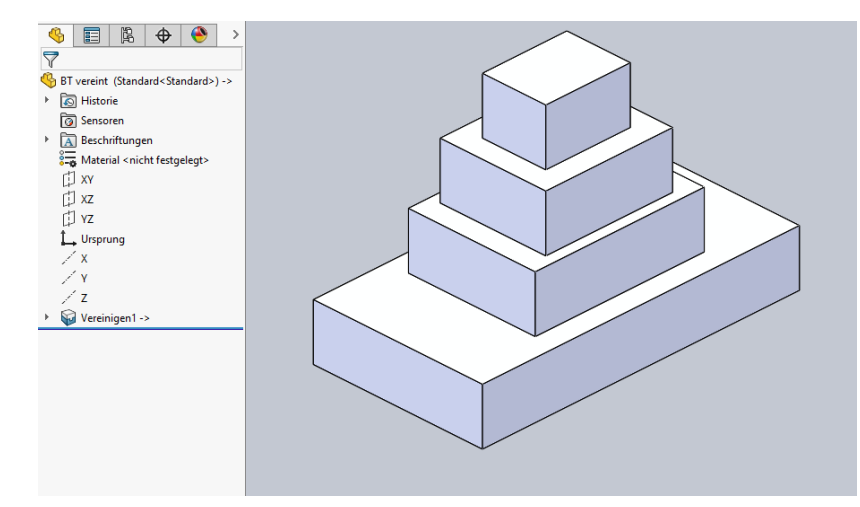

Wird ein Bauteil in Form und Größe geändert,...

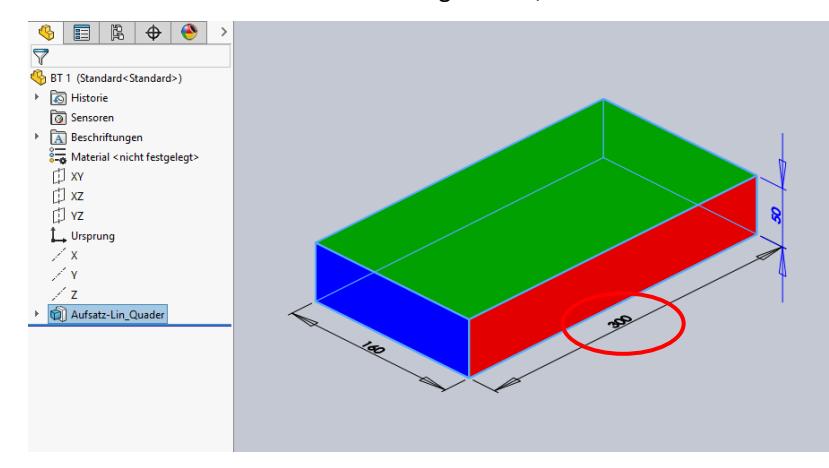

# Vereinigtes Bauteil in weitere Bauteile aufspalten.

In Bauteil "BT vereint" Element für die Trennung erstellen (Skizze, Fläche, Ebene).

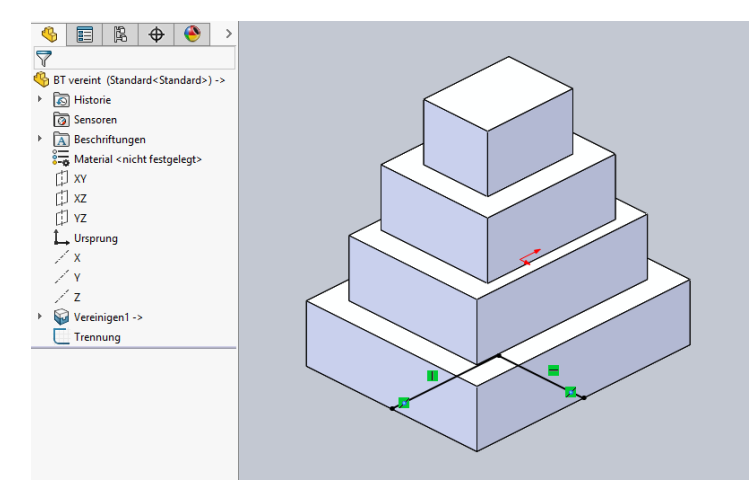

## Befehl "Abspalten" starten.

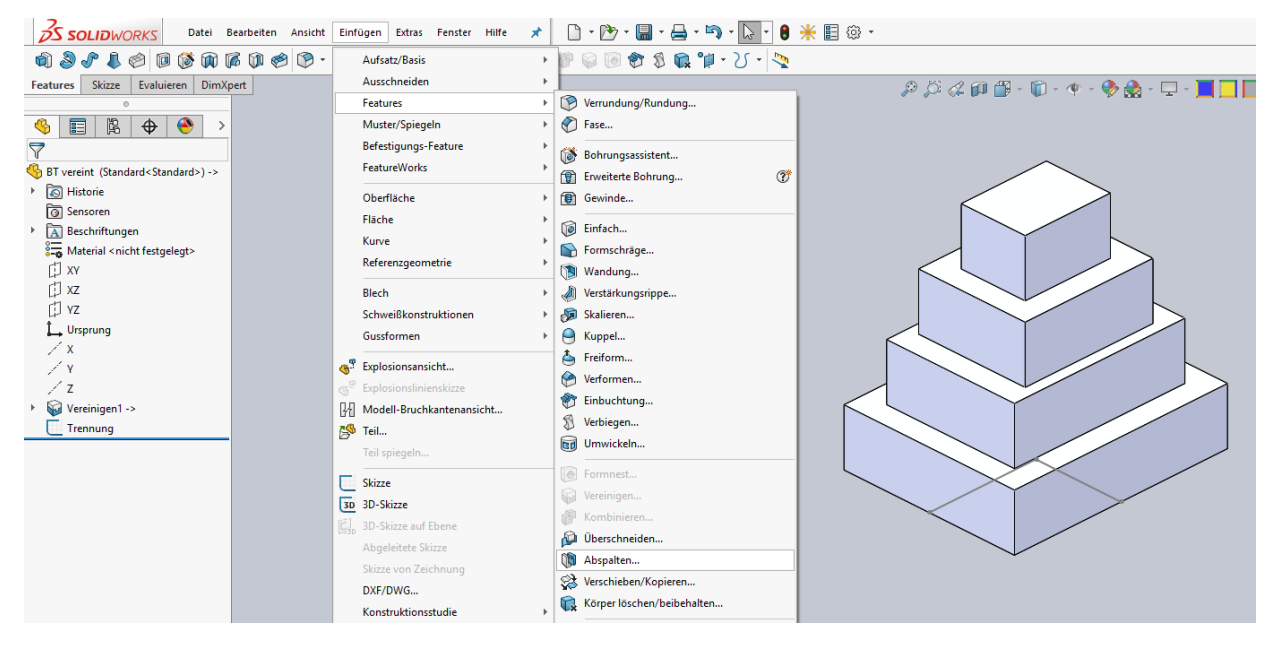

Trimmwerkzeug auswählen > "Teil schneiden" > Dateien auswählen und benennen > Teilvorlage wählen.

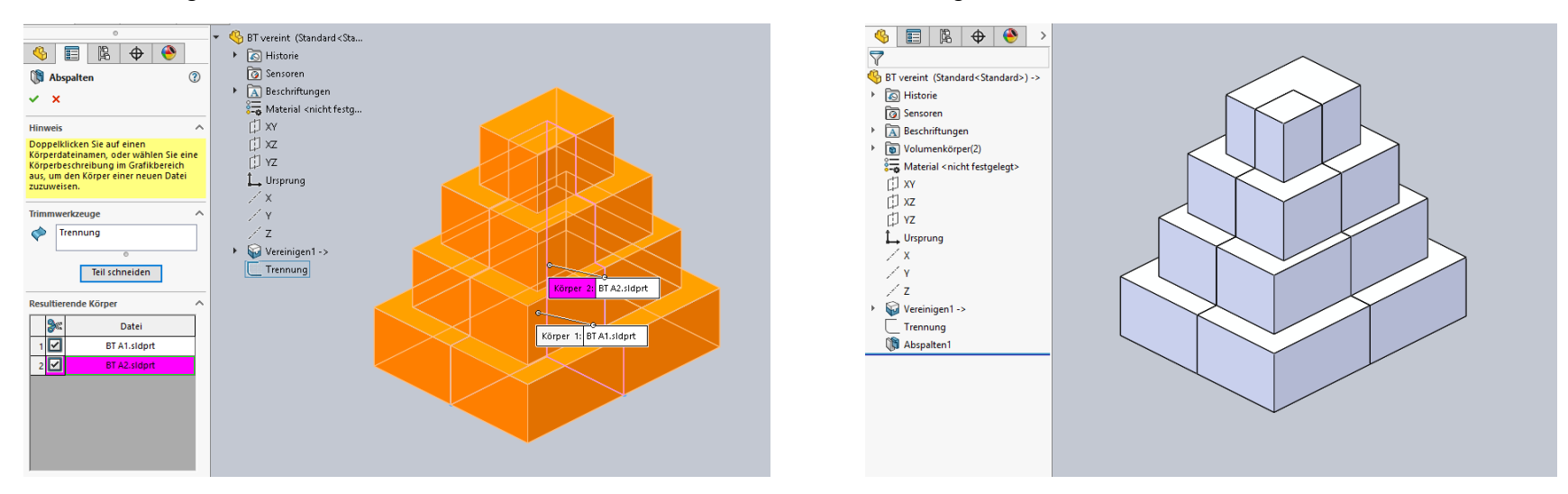

Neue Bauteile werden erzeugt. Bauteile sind mit dem ursprünglichen Bauteil verknüpft.

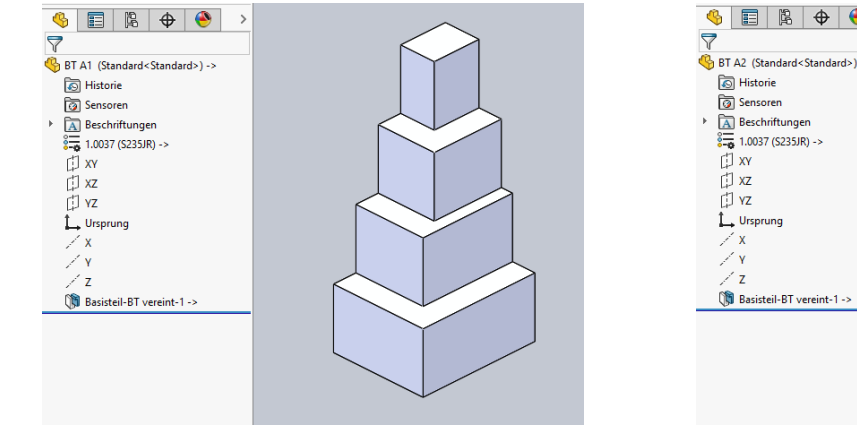

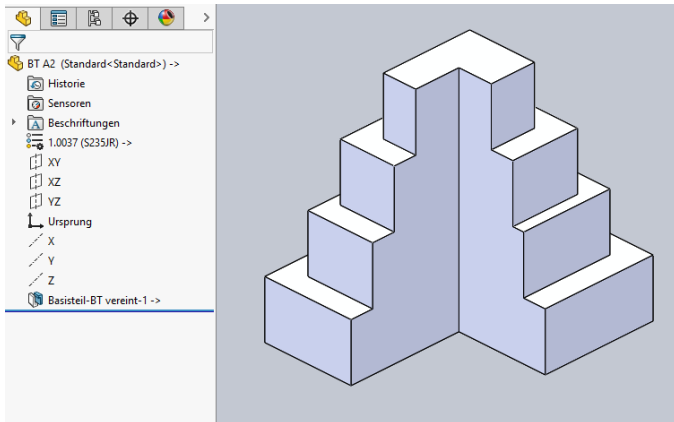

Lenzcad 2017-04